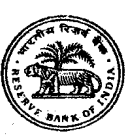

# भारतीय रिजर्व बैंक सर्विसेज बोर्ड

# ऑनलाइन परीक्षा के लिए सूचना पुस्तिका

ूबंधक **(**टेकिनकल **–** िसवल**)** मेड **'B'** म(

## 1. परीक्षा की योजना :

इस परीक्षा में निम्नलिखित प्रश्नावलियाँ होंगी :

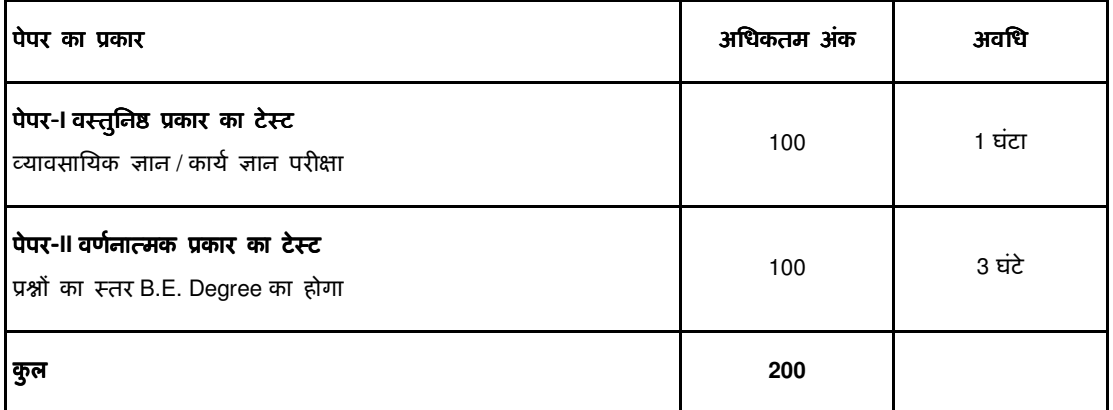

- (i) पेपर- I में अभ्यर्थी द्वारा दिए गए प्रत्येक गलत उत्तर के लिए उस प्रश्न के लिए निर्धारित अंकों का ¼ भाग दंडस्वरूप काट लिया जाएगा।
- (ii) पेपर-II (कंप्यूटर/पेपर आधारित) : पेपर-II के लिए 100 अंक का 3 घंटे की अवधि के लिए होगा ।
- (iii) कृपया नोट करें की पेपर I और पेपर I I के बीच ब्रेक होगा । अभ्यर्थियों को दोनों के लिए अलग से लॉगइन करना होगा ।

नोट:

- (i) पेपर-I में प्रत्येक ग़लत उत्तर हेतु अंक काटे जाएंगे।
- (ii) केवल ऐसे अभ्यर्थियों के ही पेपर-I का मूल्यांकन किया जाएगा जो दोनों पेपरों में शामिल होते हैं। बोर्ड द्वारा लिए गए निर्णयानुसार, केवल पेपर-I में पर्याप्त उच्च अंक पानेवाले अभ्यर्थियों के ही पेपर-II का मूल्यांकन किया जाएगा।
- (iii) दोनों पेपरों के प्रश्न पत्र हिन्दी व अंग्रेज़ी में बनाए जाएंगे। उत्तर या तो हिन्दी या अंग्रेज़ी में लिखे जा सकते हैं। अभ्यर्थी हिन्दी या अंग्रेज़ी में साक्षात्कार का चुनाव कर सकते हैं।
- (iv) साक्षात्कार हेतु बुलाए जानेवाले अभ्यर्थियों की संख्या बोर्ड द्वारा तय की जाएगी।
- (v) अंतिम चयन, 'WE' में साक्षात्कार में मिलाकर किए गए प्रदर्शन के आधार पर किया जाएगा।

परीक्षार्थियों के पास पेपर- के प्रश्नों को हिंदी या अंगेजी में चूनने का विकल्प उपलब्ध होगा । भाषा का विकल्प परीक्षा के आरंभ में ही चुनना होगा । हालांकि आवश्यकतानुसार, भाषा का विकल्प चुनने के बाद आप दो भाषाओं के बीच स्विच/टॉगल कर सकेंगे । परीक्षा के वस्तुनिष्ठ प्रश्नपत्रों के उत्तर माउस द्वारा सही विकल्प और उसके उपरांत 'Save and Next' पर क्लिक करके दिए जाएंगे ।

पेपर-I वस्तुनिष्ठ प्रकार के प्रश्नपत्र : वस्तुनिष्ठ प्रकार के प्रश्नपत्रों में सभी प्रश्नों में बहुविकल्प होंगे । उम्मीदवार पेपर-I के प्रश्नों को केवल उस प्रश्नावली के लिए आबंटित समय के दौरान हल कर सकते हैं । प्रश्न के पाँच उत्तरों में से केवल एक सही उत्तर होगा । आपको सही उत्तर का चयन करना है और जिस विकल्प को जिसे आप सही समझते हैं उसे 'माउस क्लिक' करना है। आपने जिस विकल्प को क्लिक किया है वह हाइलाइट हो जाएगा और 'Save and Next' के उपरान्त उसे उस प्रश्न का आपका उत्तर माना जाएगा । अगर आप गलत उत्तर देंगे तो दंड स्वरूप आपके अंकों में कटौती की जायेगी। <u>आपके</u> <u>द्वारा दिए गए प्रत्येक गलत उत्तर के लिए उस प्रश्न विशेष के लिए निर्धारित अंक में से 1/4 अंक दंड स्वरूप काट लिए</u> जाएंगे।

ऑनलाइन परीक्षा के स्कोर, निम्न प्रक्रिया को अपनाकर निकाले जाते हैं :

- (i) गलत उत्तरों के लिए दंड लगाने के बाद, शुद्ध अंकों की गणना हेतु प्रत्येक वस्तुनिष्ठ परीक्षा में अभ्यर्थी द्वारा दिए गए सही उत्तरों की संख्या पर विचार किया जाता है ।
- (ii) प्रत्येक प्रश्नावली में अंकों को दशमलव सहित दो अंकों तक रिपोर्ट किया जाता है ।

**पेपर- II वर्णनात्मक प्रकार का प्रश्नपत्र:** प्रश्न कंप्यूटर स्क्रीन पर प्रदर्शित किए जाएंगे । उत्तर अलग दिये गये उत्तर पुस्तिका पर लिखने होंगे ।

## पेपर-I वस्तुनिष्ठ प्रकार का टेस्ट

इस प्रश्नपत्र में पूछे गए प्रश्नों विविध पद की विशेषज्ञता के क्षेत्र से संबंधित है ।

## पेपर-II वर्णनात्मक प्रकार का टेस्ट

इस प्रश्नपत्र में पूछे गए प्रश्नों विविध पद की विशेषज्ञता के क्षेत्र से संबंधित है ।

#### 2. ऑनलाइन परीक्षा पैटर्न का विवरण : संचालन सम्बंधी अनुदेश

- (1) उम्मीदवार के लिए एक लॉगइन स्क्रीन डिस्प्ले होगी । उम्मीदवार को प्रवेश पत्र पर मुद्रित लॉगइन ID और पासवर्ड का ूयोग करते हुए लॉगइन करना है ।
- (2) पेपर । और पेपर ।। अंग्रेजी व हिन्दी भाषाओ में उपलब्ध कराए जाएंगें ।
- (3) उम्मीदवार की प्रोफाइल (नाम, रोल न. आदि) डिस्प्ले होगी और यदि प्रोफाइल सही हो तो उम्मीदवार 'I Confirm' बटन पर क्लिक करके पुष्टि करें। उसके बाद स्क्रीन पर अनुदेश प्रदर्शित होंगे । उम्मीदवार को यह सुनिश्चित करना है कि डिस्प्ले की गई प्रोफाइल उसी की है । यदि कोई विसंगति हो तो उसे परीक्षा शुरू होने से पहले परीक्षा प्रशासक/निरीक्षक की जानकारी में लाएं ।
- (4) पेपर I में सभी प्रश्नों के बहु विकल्प होंगे । प्रश्न के पाँच उत्तर में से केवल एक सही उत्तर होगा । उम्मीदवार को सही उत्तर चुनकर उस विकल्प को 'माउस क्लिक' करना है जो उसे सही लगता है । क्लिक किया गया विकल्प उस प्रश्न का उत्तर माना जाएगा। किसी भी प्रश्न का उत्तर, मूल्यांकन के लिये तभी मान्य होगा जब उम्मीदवार ने उसको **"Save & Next"** के साथ सबिमट Aकया हो अथवा **"Marked for Review & Next"** पर aलक Aकया हो।
- (5) उम्मीदवार को अनुदेशों को सावधानीपूर्वक पढ़ना है तथा स्क्रीन पर नीचे की ओर दिए 'चेकिंग' बॉक्स क्लिक पर करके यह दर्शाना है कि उसने अनुदेश ध्यानपूर्वक पढ़ लिए हैं । तब उसके बाद 'I am ready to begin' बटन ए aटवेट हो जाता है ।
- (6) 'l am ready to begin' बटन पर क्लिक करने के पश्चात परीक्षा का वास्तविक समय प्रारम्भ हो जाएगा ।
- (7) एक समय पर एक ही प्रश्न दिखाई देगा ।
- (8) सर्वर पर घड़ी सेट की गई है और आपके स्क्रीन पर ऊपरी दांए कोने में काउंट डाउन टाइमर आपके लिए परीक्षा पूरी करने के लिए शेष समय दर्शाएगा । घड़ी में समय पूरा हो जाने पर परीक्षा का समय स्वतः पूरा हो जाता है । आपको अपनी परीक्षा समाप्त या सबमिट नहीं करनी है ।
- (9) स्क्रीन के दाहिने कोने पर प्रश्न पैलेट, प्रत्येक प्रश्न के लिए निम्न में से कोई एक स्थिति प्रकट करता है:

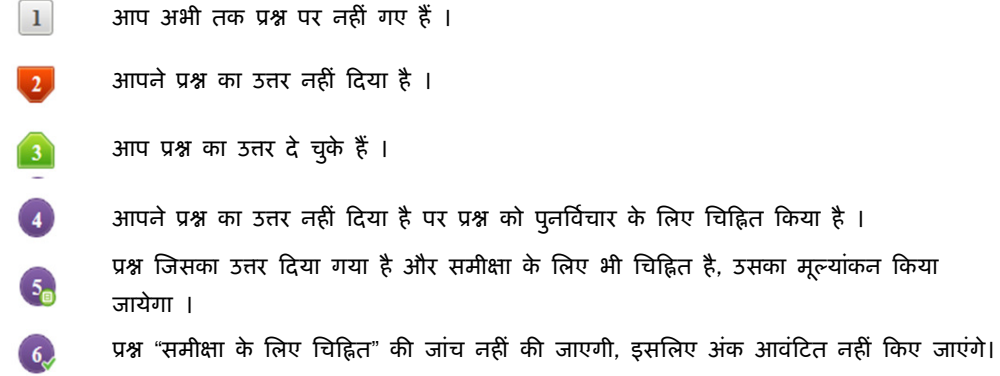

- (10) पुनर्विचार के लिए चिह्नित (Marked for Review) स्थिति सामान्यतः अनुस्मारक के रूप में कार्य करती है जिसे आपने प्रश्न को दुबारा देखने के लिए सेट किया है । यदि आपने किसी प्रश्न के लिए उत्तर चुना है जिसे पुनर्विचार के लिए चिह्नित किया है, तब मूल्यांकन में उस उत्तर पर विचार किया जाएगा ।
- (11) उत्तर देने के लिए प्रश्न चुनने के लिए आपको निम्नलिखित में से एक करना है:
	- क. उस नंबर के प्रश्न पर सीधे जाने के लिए आपके स्क्रीन पर दांए प्रश्न पैलेट पर प्रश्न नंबर पर क्लिक कीजिए । नोट करें कि इस विकल्प के प्रयोग पर वर्तमान प्रश्न का आपका उत्तर **सेव नहीं होता** है ।
	- ख. वर्तमान प्रश्न का उत्तर सेव करने के लिए और क्रम में अगले प्रश्न पर जाने के लिए 'Save & Next' पर क्लिक कीज़िए।
	- ग. वतमान ू0 का उSर सेव करने, के िलए तथा अगले ू0 पर जाने के िलए **'Mark for Review & Next'** पर क्लिक कीजिए ।
- (12) वस्तुनिष्ठ उत्तर चुनने के लिए, एक विकल्प बटन पर क्लिक कीजिए ।
- (13) वस्तुनिष्ठ उत्तर बदलने के लिए दूसरा वांछित विकल्प बटन क्लिक कीजिए ।
- (14) उत्तर सेव करने के लिए आपको Save & Next पर क्लिक करना होगा ।
- (15) चुना गया वस्तुनिष्ठ उत्तर डिसिलेक्ट करने के लिए, चुने गए विकल्प पर फिर से क्लिक कीजिए या **Clear** Response **बटन** पर क्लिक कीजिए।
- (16) पुनरण के िलए ू0 िच [हत करने के िलए **Mark for Review & Next** पर aलक क+ जए । यAद **Marked for** Review के लिए चिन्हित प्रश्न के लिए उत्तर चुना जाता है तो अंतिम मूल्यांकन में उत्तर पर विचार किया जाएगा।
- (17) किसी वस्तुनिष्ठ प्रश्न का उत्तर बदलने के लिए, पहले प्रश्न सिलेक्ट कीजिए और फिर नये उत्तर पर क्लिक कीजिए  $3$ और उसके बाद Save & Next बटन पर क्लिक कीजिए ।
- (18) जो प्रश्न उत्तर देने के बाद 'Save' या 'Mark for Review' किए गए हैं, सिर्फ उन्हीं प्रश्नों पर मूल्यांकन के लिए वचार Aकया जाएगा । ।
- (19) Aकसी सेaशन के अंितम ू0 पर **Save & Next** बटन aलक करने के बाद आप आटोमैAटकली अगले सेaशन के पहले प्रश्न पर पहुंच जाएंगे ।
- (20) सेक्शन के प्रश्नों के स्टेटस को देखने के लिए सेक्शनों के नामों पर आप माउस कर्सर मूव कर सकते हैं ।
- (21) उम्मीदवारों से अनुरोध हैं कि "टेस्ट एडमिनिस्ट्रेटर" के निर्देशों का ध्यान से अनुसरण करें । यदि कोई उम्मीदवार निर्देशों/नियमों अनुसरण नहीं करता है तो इसे कदाचार/अनुचित तरीके अपनाने का मामला माना जाएगा और उम्मीदवार भारिबैंसबो द्वारा निर्णीत अवधि के लिए पारीक्षाओं में बैठने से वंचित किए जाने के लिए पात्र होगा।
- (22) उम्मीदवार केवल परीक्षा शुरू होने से पहले टेस्ट एडमिनिस्ट्रेटर से अपनी शंकाओं का समाधान कर सकता है । परीक्षा शुरु होने के बाद किसी भी क्वेरी (शंका) का उत्तर नहीं दिया जाएगा ।
- (23) परीक्षा (वस्तुनिष्ठ और वर्णनात्मक) की समय की समाप्ति के बाद, उम्मीदवार ना ही किसी भी प्रश्न का उत्तर दे पाएंगे और ना ही अपने उत्तर जांच पाएंगे। परीक्षा का समय समाप्त होने पर उम्मीदवार के उत्तर कंप्यूटर सिस्टम द्वारा ःवतः सेव कर िलए जाएंगे ।
- (24) आप अपने साथ एक बॉल पॉइंट पेन अवश्य लाएँ । आपको कच्चे काम के लिए या उत्तर देने से पूर्व प्रश्नों को पुनरीक्षण हेतू चिन्हित करने के लिए एक कागज दिया जाएगा । कच्चा काम करने के लिए आपको जो कागज का पन्ना दिया गया है उसे परीक्षा परिसर छोड़ कर जाने से पहले, परीक्षा प्रशासक को अवश्य लौटा दें ।
- (25) कृपया नोट करें :-
	- (अ) **परीक्षा (वस्तुनिष्ठ और वर्णनात्मक) का पूर्ण समय समाप्त होने तक उम्मीदवारों को** "फाइनली सबमिट" **करने** नहीं दिया जाएगा ।
	- (ब) एक बार परीक्षा शुरू हो जाने पर किसी भी परिस्थिति में कोई उम्मीदवार की-बोर्ड की किसी भी बटन पर क्लिक नहीं करेगा क्यों कि इससे परीक्षा लॉक हो जाएगी ।

#### **(**क**)** वणा<मक वणा<मकवणा<मकूकारके ू0पऽ

प्रश्न कंप्यूटर के मॉनिटर पर दर्शाए जाएंगे। उत्तर एक अलग उत्तर पत्र पर लिखने हैं जो इस उद्देश्य से प्रदान किया जाएगा। एक बार में केवल एक प्रश्न दर्शाया जाएगा।

#### $4.$  सबमिशन के बारे में -

- 1. उम्मीदवारों को परीक्षा के पूर्ण समय की समाप्ति से पूर्व अपने उत्तरों को सबमिट करने की अनुमति नहीं होगी।
- 2. उम्मीदवार अपना उत्तर केवल 'सबमिट' से पूर्व ही बदल सकता/सकती है ।
- 3. परीक्षा अवधि की समाप्ति के पश्चात, उम्मीदवार ना ही किसी भी प्रश्न का उत्तर दे पाएंगे और ना ही अपने उत्तर जांच पाएंगे । उम्मीदवार ने 'सबमिट' बटन क्लिक नहीं किया होगा तब भी कंप्यूटर सिस्टम द्वारा उसके उत्तर स्वतः ही सेव कर लिए जाएंगे ।

## 5. <u>सामान्य निर्देश</u>:

(1) कृपया प्रवेश पत्र में दिए गए रोल नंबर, पासवर्ड, तारीख, समय और परीक्षा स्थल का पता को नोट करें । आपको प्रवेश पत्र जारी किया गया है इसका यह अर्थ नहीं है कि बोर्ड द्वारा आपकी उम्मीदवारी को अंततः स्वीकृति दे दी गई है अथवा परीक्षा के अपने आवेदन में आपके द्वारा भरी गई प्रविष्टियों को बोर्ड ने सत्य और सही मान लिया है । यह नोट कर लिया जाए कि चरण-।। की परीक्षा के परिणाम के आधार पर जो उम्मीदवार क्वालीफाई करेंगे, केवल उनके साक्षात्कार के समय पर बोर्ड पात्र उम्मीदवारों की आयू, शैक्षणिक योग्यता, और वर्ग (अनुसूचित जाति / जनजाति / अपिव/ बैंचमार्क दिव्यांग) आदि का मूल दस्तावेजों के संदर्भ में सत्यापन करेगा । इसलिए आप कृपया यह नोट कर लें कि यदि किसी भी स्तर पर यह पाया जाता है कि आप विज्ञापन में दिए गए पात्रता मानदंड की संतुष्टि नहीं करते हैं अथवा आवेदन में आपके द्वारा दी गई जानकारी गलत है तो ऐसी किसी कार्रवाई जिसे बोर्ड/भारतीय रिज़र्व बैंक करना चाहेगा के साथ आपकी उम्मीदवारी रद्द कर दी जाएगी । आप कृपया नोट कर लें कि प्रवेश पत्र भारतीय रिज़र्व बैंक में रोजगार का प्रस्ताव नहीं है ।

## <u>(2) परीक्षा स्थल की पष्टि करने के लिए ऑनलाइन परीक्षा से एक दिन पहले आप परीक्षा स्थल जाकर देख सकते हैं</u> ताकि परीक्षा के दिन आप समय पर रिपोर्ट कर सकें ।

- (3) आपका हाल ही का पासपोर्ट आकार का फोटोग्राफ चिपकाकर प्रवेश पत्र अपने साथ परीक्षा स्थल पर लाएं । (अच्छा होगा कि वही फोटो चिपकायें, जिसे पंजीकरण के समय अपलोड किया गया हो ।)
- (4) कृपया वर्तमान में वैध फोटो युक्त पहचान का प्रमाण <u>**मूल रूप में** औ</u>र इसकी <u>एक फोटोकापी</u> भी साथ लाएं <u>यह</u> अनिवार्य है । इन दस्तावेजों के बिना आने वाले उम्मीदवारों को परीक्षा में बैठने नहीं दिया जायेगा । कृपया यह प्रवेश-पत्र तथा पहचान के प्रमाणपत्र की फोटोकापी स्टेपल करके पर्यवेक्षक को सौंप दे । वर्तमान में वैध निर्धारित फोटो पहचान प्रमाण हैं- **पैनकार्ड/पासपोर्ट/स्थायी डाइविंग लाइसेंस/वोटर्स कार्ड/फोटोग्राफ युक्त बैंक पास** बुक/आधिकारिक लेटर हेड पर राजपत्रित अधिकारी द्वारा फोटो के साथ जारी फोटो पहचान का प्रमाण/आधिकारिक लेटर हेड पर जन प्रतिनिधि द्वारा फोटो के साथ जारी फोटो पहचान का प्रमाण/मान्यता प्राप्त कालेज/यूनिवर्सिटी द्वारा जारी वैध वर्तमान पहचान पत्र/आधार कार्ड/फोटो युक्त ई-आधार कार्ड/कर्मचारी पहचान पत्र/फोटोग्राफ युक्त बार कौंसिल पहचान पत्र । कृपया नोट करें - राशन कार्ड और लर्नर ड्राइविंग लाइसेंस को वैध पहचान-प्रमाण के रूप में स्वीकार नहीं किया जाएगा । स्टाफ उम्मीदवारों को RBI द्वारा जारी पहचान पत्र लाना होगा । कृपया ध्यान दें कि प्रवेश पत्र पर लिखा गया आपका नाम (जैसे आपने पंजीकरण के दौरान दिया है) फोटो पहचान प्रमाण पर दिखते नाम से बिल्कुल मिलना चाहिए । महिला उम्मीदवार जिन्होंने शादी के पश्वात अपने पहले/अंतिम/बीच के नाम में परिवर्तन किया हो वे इस पर विशेष ध्यान दें। प्रवेश पत्र पर और फोटो पहचान प्रमाण में दिए गए नाम में यदि जरा भी बेमेल हुआ तो आपको परीक्षा में शामिल होने नहीं दिया जाएगा। उन उम्मीदवारों के मामले में जिन्होंने अपना नाम बदल लिया है, यदि वे राजपत्र अधिसूचना/अपना विवाह प्रमाण पत्र/शपथपत्र प्रस्तुत करते हैं तो ही उन्हें अनुमति दी जाएगी ।
- (5) परीक्षा स्थल पर टेस्ट एडमिनिस्ट्रेटर और भारतीय रिज़र्व बैंक सर्विसेज़ बोर्ड प्रतिनिधि के निर्देशों का आपको निष्ठापूर्वक पालन करना चाहिए। आप निर्देशों का उल्लंघन करेंगे तो आपको अयोग्य ठहराया जाएगा और परीक्षा ःथल छोड़कर जाने के िलए कहा जाएगा ।
- (6) परीक्षा के दौरान पुस्तकों, नोट बुकों, लिखित नोट्स, पेजर, सेल फोन (कैमरे की सुविधा सहित या रहित) अथवा ऐसे ही इलेक्ट्रानिक संचार उपकरण आदि के प्रयोग की अनुमति **नहीं** होगी । उम्मीदवारों को सूचित किया जाता है कि सेल फोन/पेजर सहित कोई भी प्रतिबंधित वस्तु परीक्षा स्थल पर न लाएं क्योंकि उनके सुरक्षा इंतजाम का आश्वासन नहीं दिया जा सकता है । जो उम्मीदवार परीक्षा के दौरान किसी दूसरे उम्मीदवार से/को सहायता लेने/देने सहित किसी अनुचित साधन या कदाचार का सहारा लेते हुए पाया गया, उसे अयोग्य घोषित कर दिया जाएगा । उम्मीदवारों को यह सुनिश्चित करने के लिए सतर्क रहना चाहिए कि दूसरा कोई उम्मीदवार उनके उत्तरों की नकल न कर सके । नॉन प्रोग्रैमेबल कैलकुलेटर के उपयोग की अनुमति है ।
- (7) ) सही व गलत उत्तरों के पैटर्न में समानता का पता लगाने के लिए आपके प्रत्युत्तरों का परीक्षा में सम्मिलित अन्य उम्मीदवारों के साथ विश्लेषण किया जायेगा । यदि निर्धारित प्रक्रिया के अनुसार यह अनुमान लगता/निष्कर्ष निकलता है कि प्रत्युत्तरों में सहभागिता की गई है और प्राप्त अंक वास्तविक/वैध नहीं है तो आपको अयोग्य ठहराया या उम्मीदवारी रद्द की जा सकती है । नकल करते, सहायता लेते या देते या उम्मीदवार के लिए अनुचित ऐसा व्यवहार करते हुए पाये गए उम्मीदवार के मूल्यांकन पर विचार नहीं किया जाएगा। आगे ऐसे उम्मीदवार के खिलाफ बोर्ड उसके द्वारा उपयुक्त समझी जाने वाली कार्रवाई कर सकता है ।
- (8) आपको अपने साथ एक बाल-पाइंट पेन लाना चाहिए । परीक्षा के अंत में अपने उत्तर सबमिट करने से पहले जिन प्रश्नों को आप रिव्यू करना चाहते हैं उनके प्रश्न नंबर लिखने या रफ वर्क करने के लिए आपको कागज का एक पन्ना दिया जाएगा। परीक्षा पूरी होने के बाद परीक्षा स्थल छोड़ने से पहले आपको कागज का यह पन्ना टेस्ट एडिमिनःशेटर को दे देना है ।
- (9) जो उम्मीदवार छल रूप धारण करने अथवा ऐसे जाली दस्तावेज प्रस्तुत करने जिनके साथ छेडछाड की गई हो अथवा ऐसे बयान देने जो गलत या मिथ्या हों अथवा किसी महत्वपूर्ण जानकारी को छुपाने अथवा अन्यथा परीक्षा में प्रवेश पाने हेतु किसी अन्य अनियमित या अनुचित माध्यम का प्रयोग करने अथवा परीक्षा कक्ष में अनुचित साधनों का प्रयोग करने अथवा प्रयोग करने का प्रयास करने अथवा परीक्षा कक्ष में द्र्व्यवहार करने का दोषी है या जिसे बोर्ड द्वारा दोषी घोषित किया गया है, उसे स्थायी रूप से अथवा विनिर्दिष्ट अवधि के लिए -
	- (i) बोर्ड द्वारा उम्मीदवारों के चयन हेतु ली जाने वाली किसी परीक्षा में प्रवेश अथवा साक्षात्कार में उपस्थिति से बोड @ारा, ूितबंिधत होगा और
	- (ii) वैंक द्वारा उसके रोजगार से प्रतिबंधित होगा, और
	- (iii) यदि बैंक की सेवा में आ चुका हो, तो उचित नियमों के अंतर्गत अनुशासनिक कार्रवाई का भागी होगा ।

#### (10) बैंचमार्क दिव्यांग व्यक्तियों (PWBD) के लिए नोट:

- (i) परीक्षा के प्रत्येक घंटे हेतु बीस (20) मिनट का अतिरिक्त/क्षतिपूरक समय केवल उन्हीं निःशक्तजनों को अनुमत किया जायेगा जिन्हें गति सहित लिखने, टाईप करने में शारीरिक रूप से असुविधा हो । तथापि परीक्षा के प्रत्येक घंटे के लिए बीस (20) मिनट का अतिरिक⁄क्षतिपूरक समय, सभी दृष्टिबाधित उम्मीदवारों को प्रदान किया जाएगा भले ही उन्होंने किसी स्क्राइब का विकल्प अपनाया हो या स्वयं लिखते हों या मैग्नीफायर जैसे उपकरणों की सहायता से स्वयं लिखते हों।
- (ii) जो बैंचमार्क दिव्यांग उम्मीदवार, स्क्राइब की सुविधा लेना चाहते हैं, आवश्यक अनुदेशों को **अवश्य** डाउनलोड कर लें और ध्यान से **पढ़** लें । इन्हें RBI की वेबसाइट से डाउनलोड किया जा सकता है ।
- (iii) ऐसे उम्मीदवार जो स्क्राइब की सुविधा का प्रयोग करना चाहते हैं को एक संयुक्त वचन/घोषणा फार्म जिसे भारतीय रिज़र्व बैंक की वेबसाइट से डाउनलोड किया जा सकता है, प्रस्तुत करना होगा ।
- (iv) सभी दृष्टि बाधित उम्मीदवारों को स्क्रीन पर मैग्नीफायर की सुविधा का प्रयोग करने की अनुमति दी जाएगी।
- (11) परीक्षा की व्यवस्था में कुछ समस्या आने की संभावना को पूरी तरह नकारा नहीं जा सकता जिससे परीक्षा की डिलिवरी तथा/अथवा परिणाम आने पर प्रभाव पड़ सकता है । ऐसी स्थिति में समस्या को दूर करने का हर संभव प्रयास किया जाएगा जिसमें उम्मीदवारों का स्थानांतरण, परीक्षा में विलंब शामिल हैं । परीक्षा का पूनः आयोजन पूर्णतः भारिबैं सर्विसेज़ बोर्ड/परीक्षा संचालित करने वाले निकाय का निर्णय होगा । पूनः परीक्षा के लिए उम्मीदवारो का कोई दावा नहीं होगा । जो उम्मीदवार स्थानांतरण अथवा विलंब से होने वाली परीक्षा में उपस्थित होना स्वीकार नहीं करेंगे उनकी उम्मीदवरी तुरंत रद्द कर दी जाएगी ।
- (12) यदि परीक्षा एक से अधिक सत्र में आयोजित होती है तो सभी सत्रों में प्रयुक्त विभिन्न टेस्ट बैटरियों की कठिनता स्तर के अंतर को एड़जस्ट करने के लिए विभिन्न सत्रों के स्कोर को इक्वेट किया जाएगा । यदि सेंटर पर नोड क्षमता कम है या कोई तकनीकी खामी होती है तो एक से अधिक सत्र की आवश्यकता हो सकती है ।
- (13) कृपया ध्यान दें कि ऑनलाइन परीक्षा में उम्मीदवार केवल एक बार उपस्थित हो सकता है । ऑनलाइन परीक्षा के एक से अधिक उपस्थिति के परिणामस्वरूप उम्मीदवारी रद्द कर दी जाएगी । यदि एक से अधिक प्रवेश पत्र तैयार किए गए हों तो उम्मीदवार केवल एक ही बार परीक्षा के लिए उपस्थित हों । अन्य सभी प्रवेश पत्र लौटा दें ।
- (14) किसी भी रूप में परीक्षा की विषयवस्तु अथवा इसमें दी गई कोई जानकारी पूर्णतः अथवा अंशतः किसी भी साधन वाचिक अथवा लिखित, इलेक्ट्रॉनिकली अथवा यांत्रिक रूप से, प्रकट करने, प्रकाशित करने, प्रतिकृति करने, संचारित करने, स्टोर करने अथवा संचारित तथा स्टोर करने में सहायता करने का दोषी पाए जाने अथवा परीक्षा कक्ष में दिए गए कागज-पत्र को ले जाने अथवा वे उम्मीदवार जिनके कब्जे में अनाधिकृत रूप से परीक्षा सामग्री पाई जाए, पर अिभयोग चलाया जाएगा ।
- (15) भा.रि.बैं. स्टाफ उम्मीदवारों के अतिरिक्त सभी उम्मीदवारों को यात्रा एवं अन्य खर्च स्वयं वहन करना होगा । भा.रि.बैं. स्टाफ उम्मीदवार इस संबंध में अनुदेशों के लिए अपने-अपने कार्यालयों से संपर्क करें । बोर्ड उम्मीदवारों के भोजन/निवास की व्यवस्था नहीं करेगा ।

## याद रखने के लिए महत्वपूर्ण बिंद् :

आपको अपने साथ निम्नलिखित लाने की सूचना दी जाती है :

- (1) प्रवेश पत्र की मूल प्रति जिस पर फोटो चिपका हुआ हो और मूल रूप में फोटो ID कार्ड तथा इसकी फोटो प्रति जैसे कि ऊपर 5(4) बिंदू में उल्लेख किया गया है ।
- (2) एक बाल पाइंट पेन ।

## आपकोशुभकामनाएं शुभकामनाएं